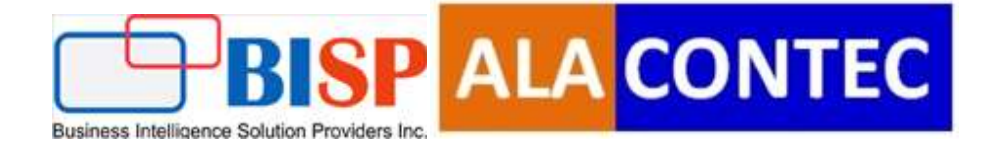

# Pykafka Integration with

# Python/Flask

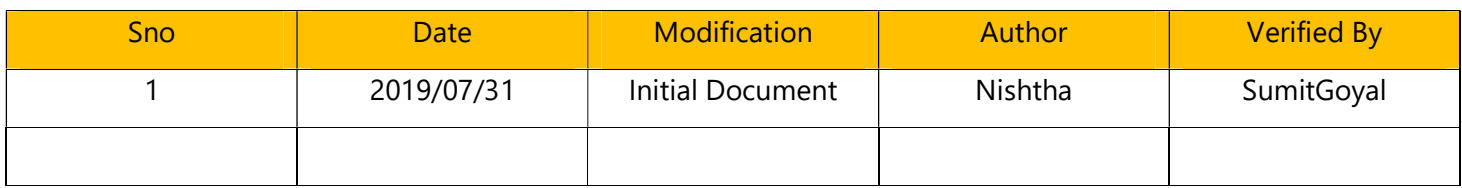

#### **Table of Contents**

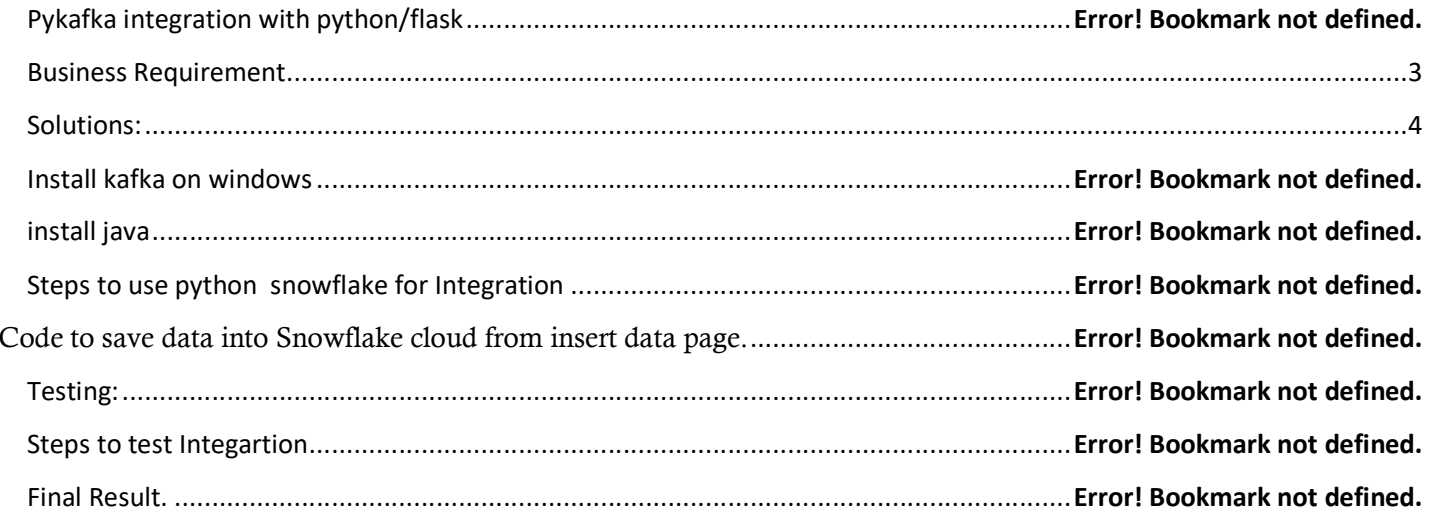

## Pykafka Integraion with Python/flask

PyKafka is a programmer-friendly Kafka client for Python. It includes Python implementations of Kafka producers and consumers, which are optionally backed by a C extension built on librdkafka.

PyKafka's primary goal is to provide a similar level of abstraction to the JVM Kafka client using idioms familiar to Python programmers and exposing the most Pythonic API possible..

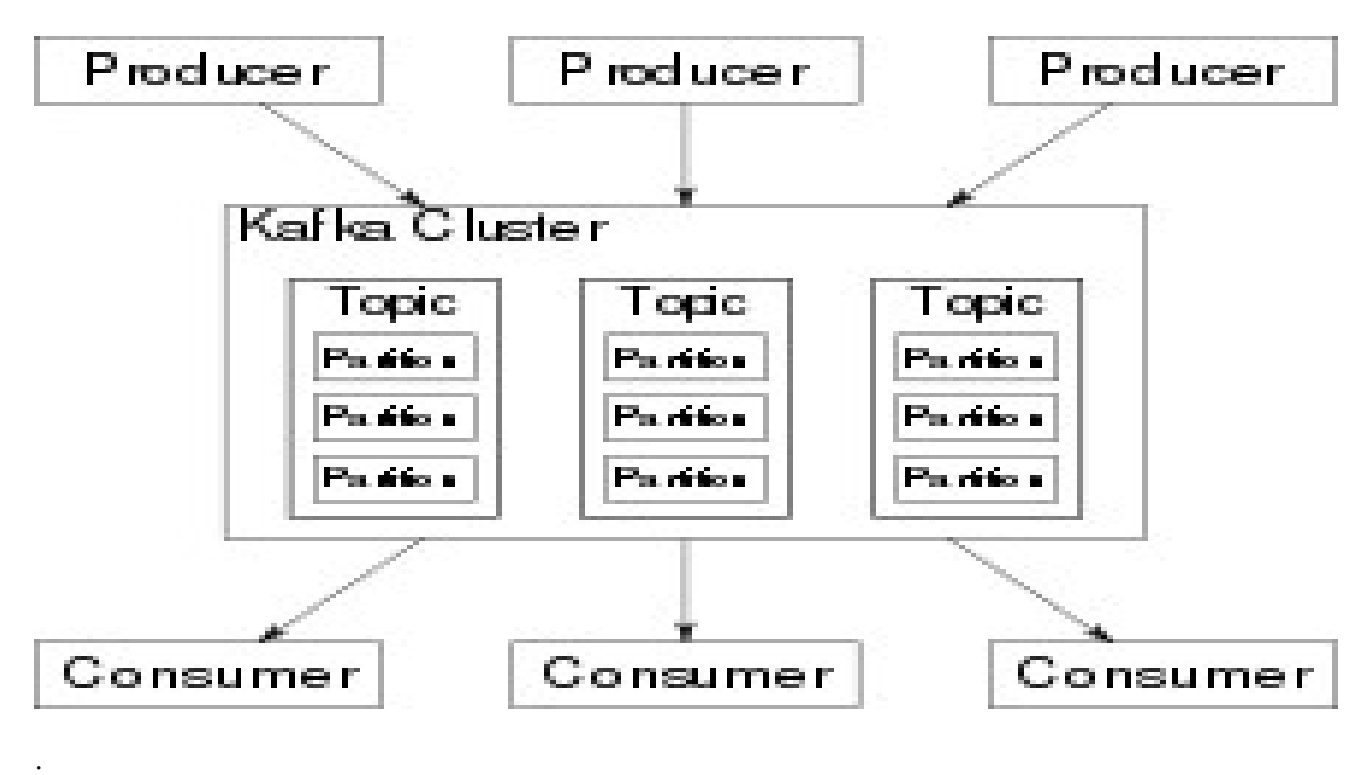

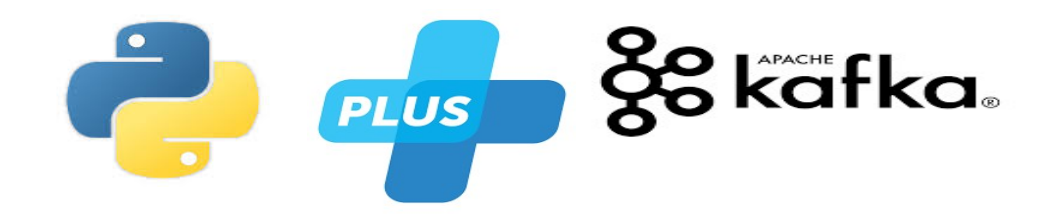

### Business Requirement

The main objective of this project is that to build a live map of india with realtimeupdates..we will use apache kafka,javascript and python(flask Pykafk and json)

#### Solutions:

Note:In this document we explain step by step Integration between Python/flask and kafka (to show live map) using pykafka.

Steps :

## Download java

We can download java from below URL-

Link:https://www.oracle.com/technetwork/java/javase/downloads/jdk8-downloads-2133151.html

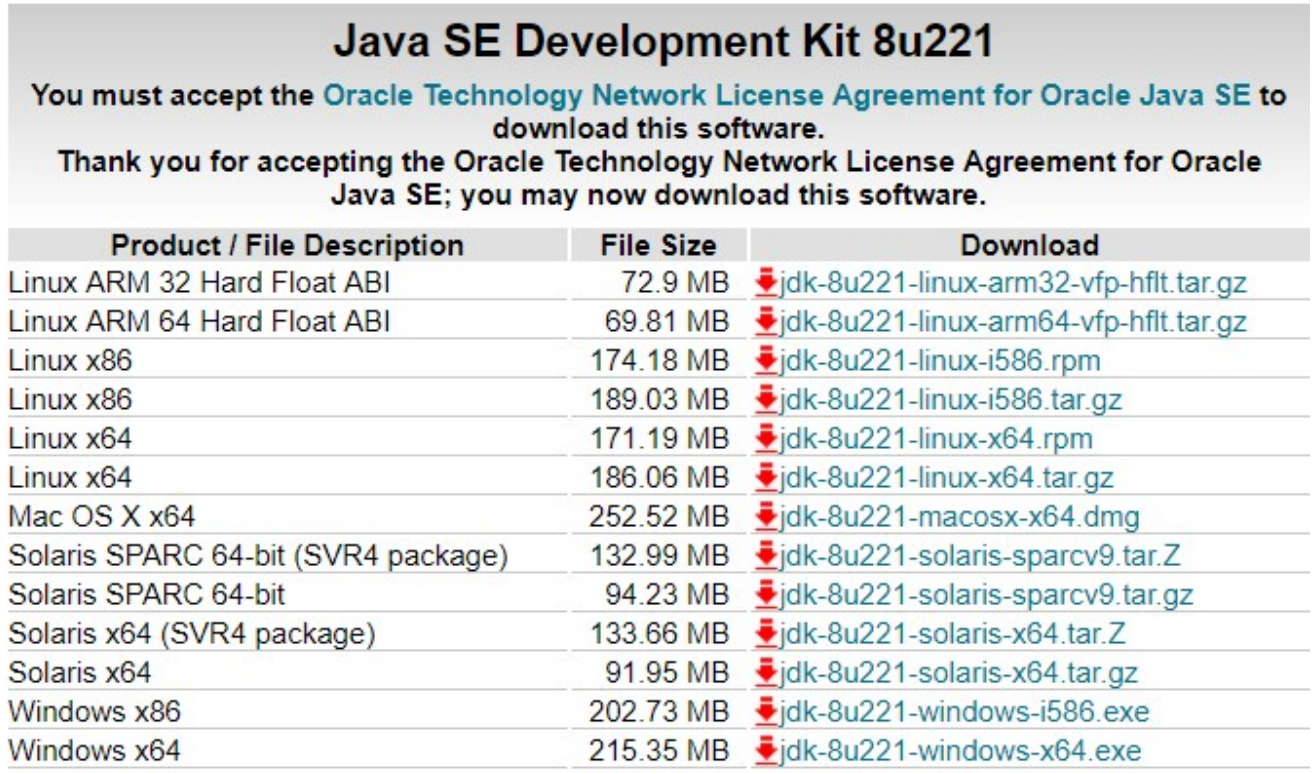

Once java is downloaded need to install it..and set the path in environment variable that is present in advance system settings.

a) Click on advance system settings.

b) Click on environment variables.

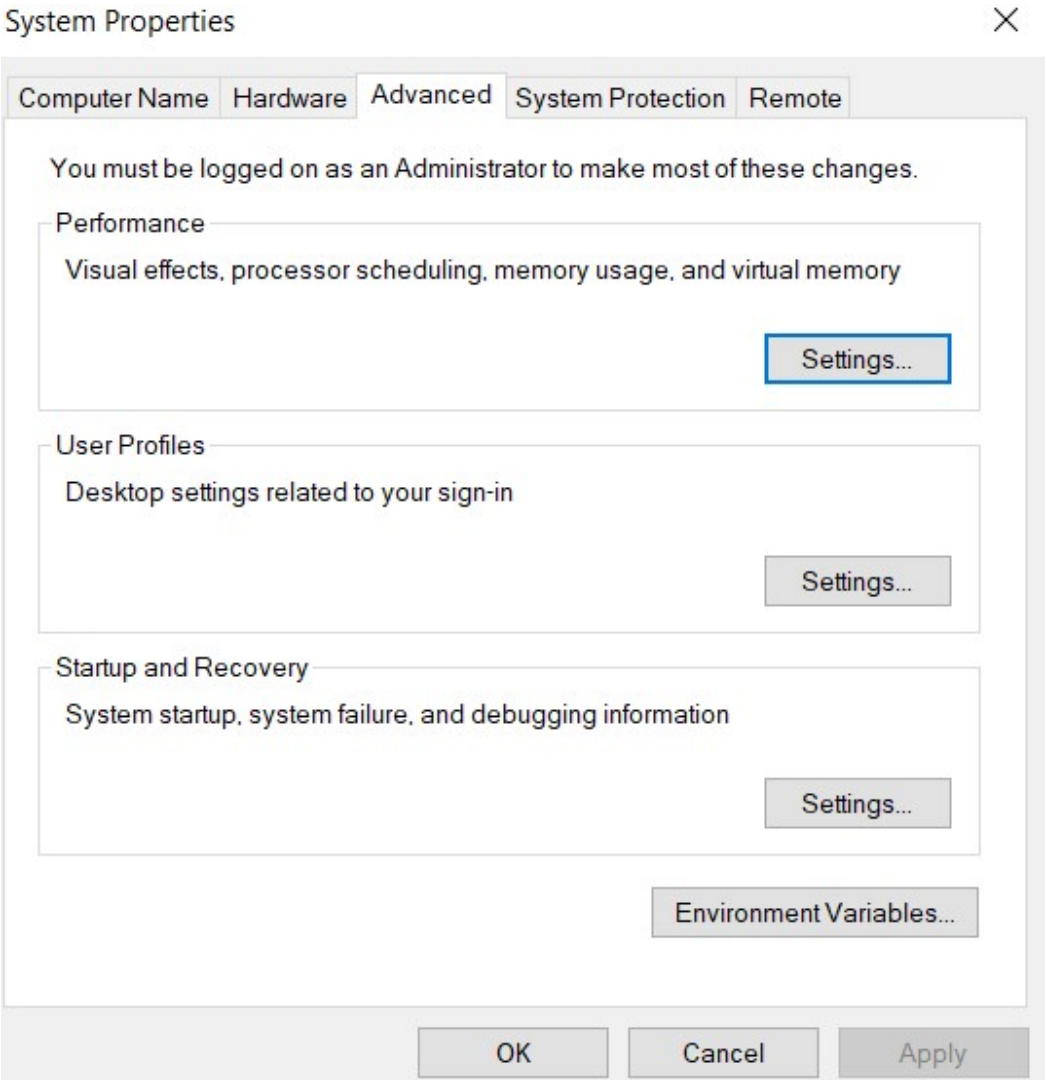

Click on environment variable..then click on system variable and set the path of java

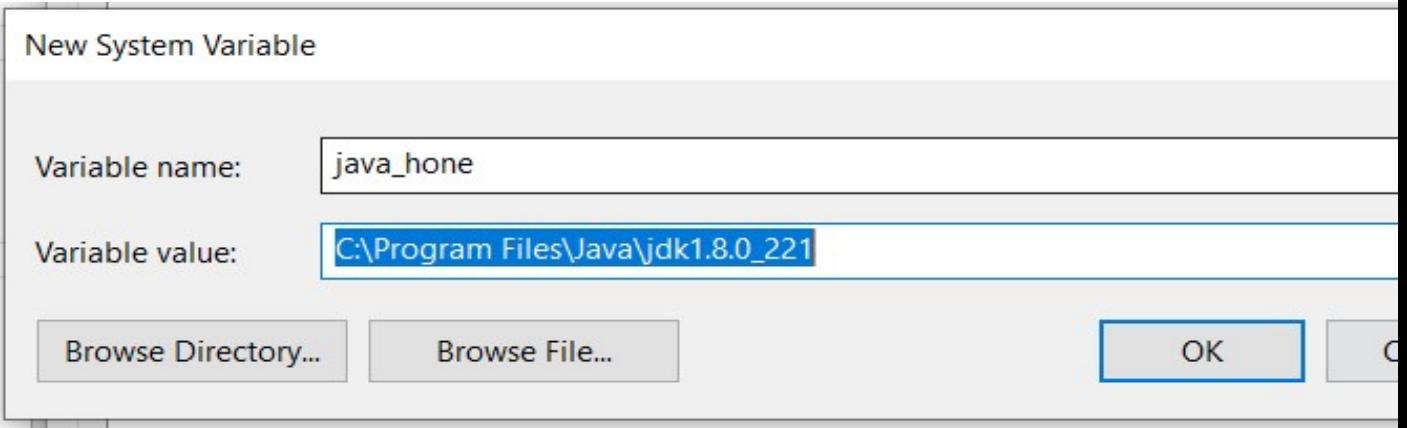

And in user variable click on path then edit button and set the java path.

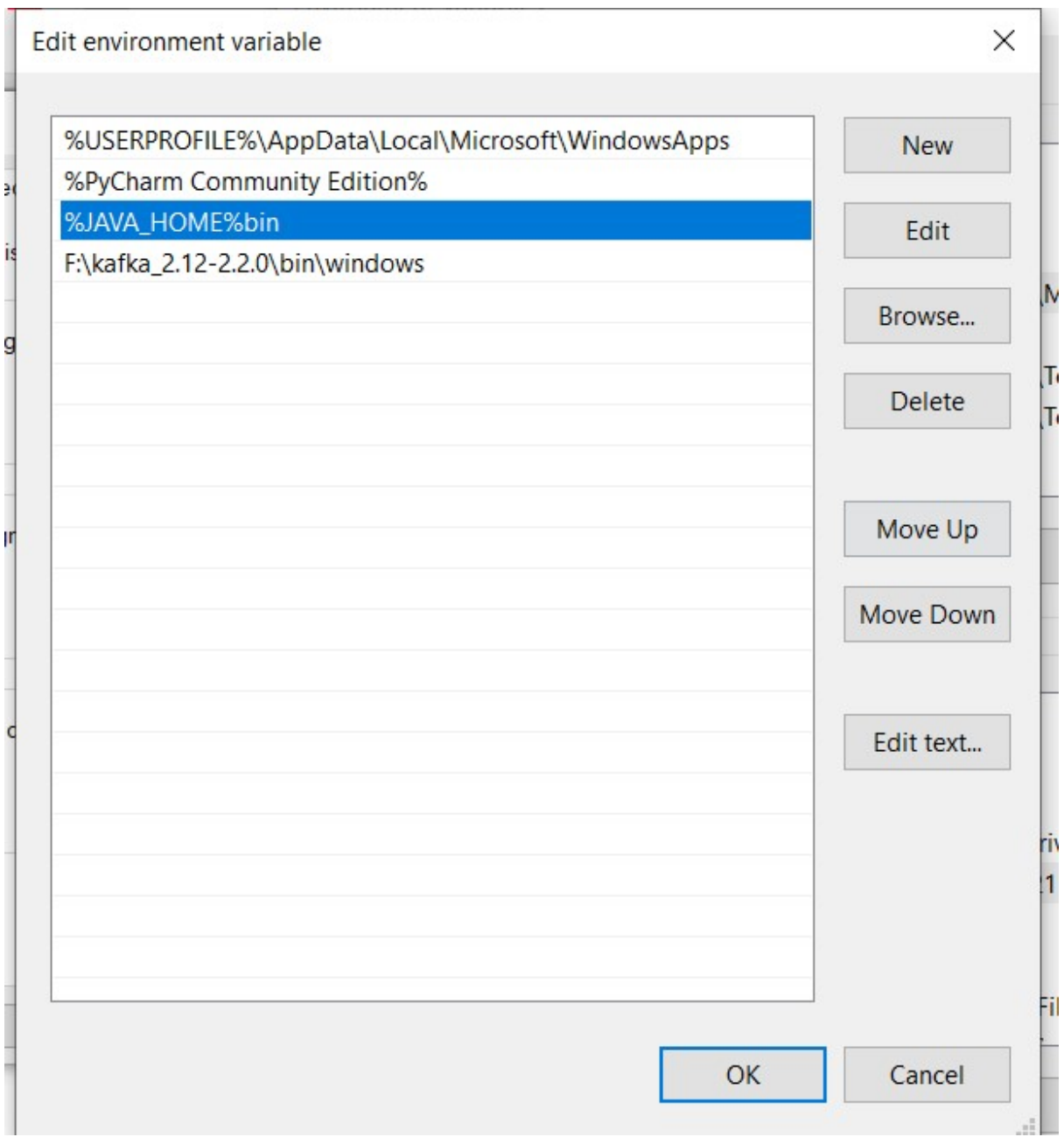

Once the path is set now you can check the java version by enter the cmd

>> java – version in command prompt.

2) Download apache kafka by clicking on the below url.

https://www.apache.org/dyn/closer.cgi?path=/kafka/2.2.0/kafka\_2.12-2.2.0.tgz

**HTTP** 

http://apachemirror.wuchna.com/kafka/2.2.0/kafka\_2.12-2.2.0.tgz

Once kafka has downloaded..unzip it

Open the commad prompt and go to the directory where you unzip kafka folder

And hit the cmd

>>f:\kafka\_2.12-2.2.0\bin\winfows>kafka-topics.bat

Hit enter..ifou get something like this.

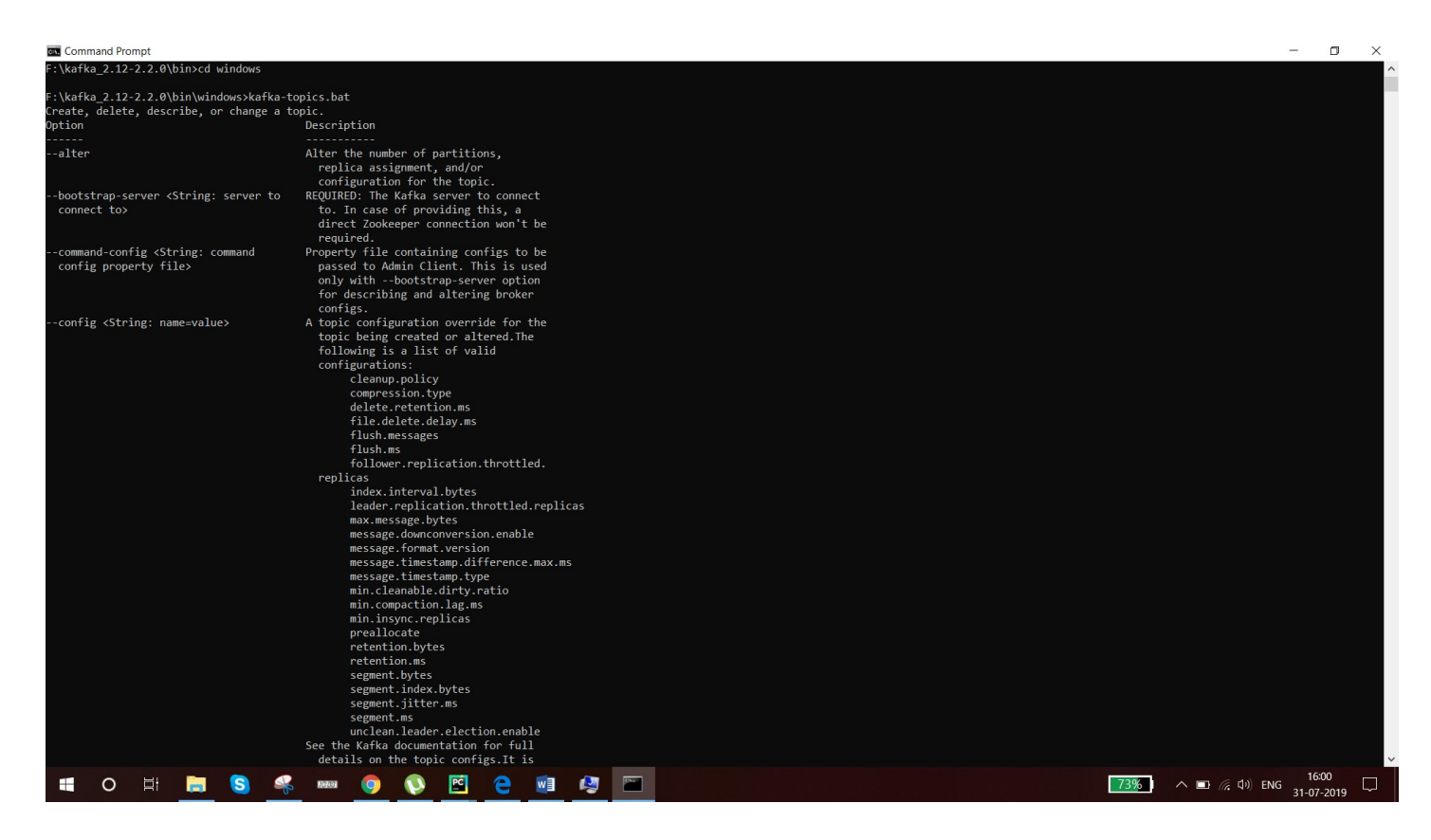

Congrats you have successfully installed kafka in your windows.

We need to set the kafka path in enviroment variable for proper use of kafka server

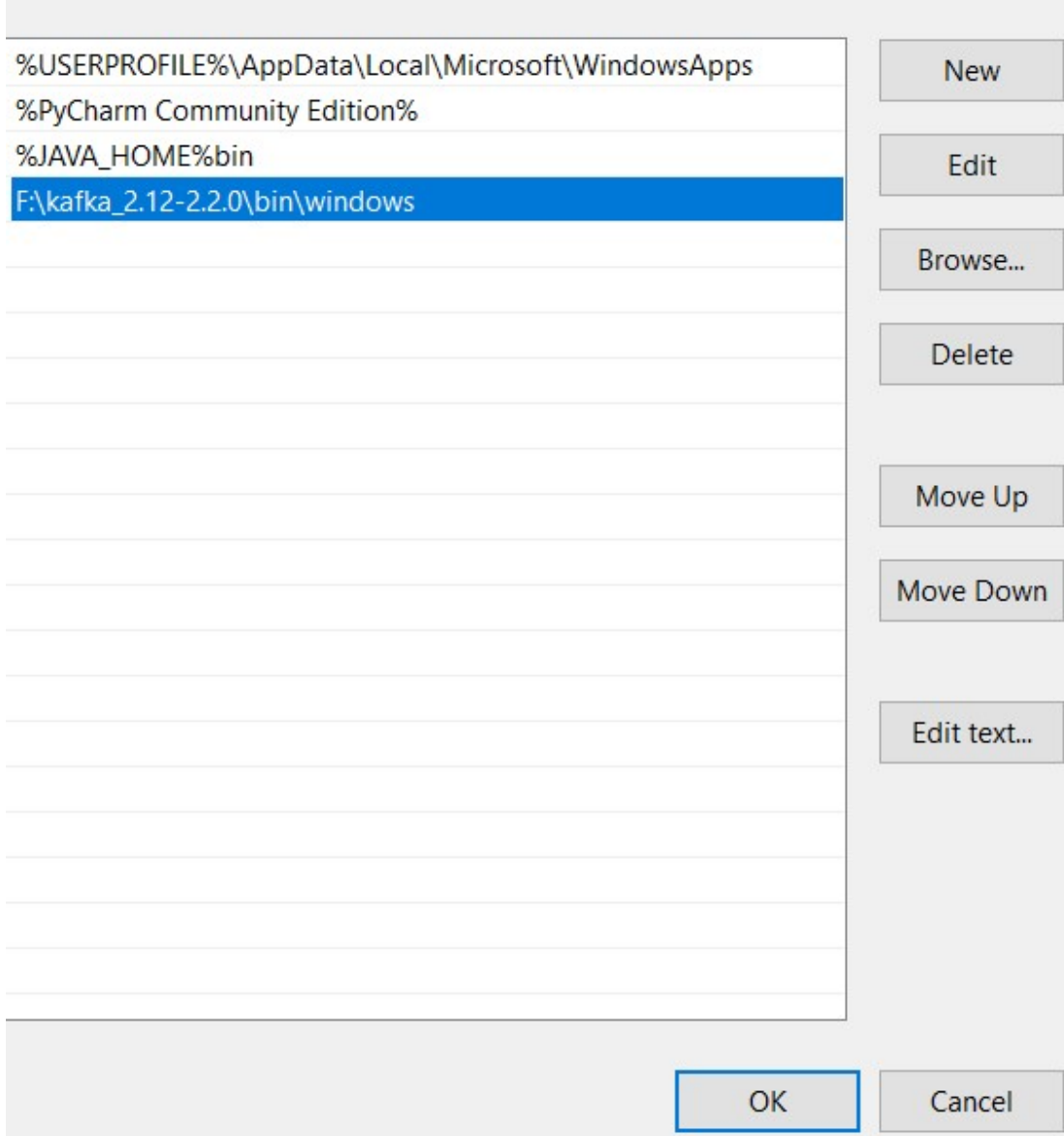

How to start kafka in windows:

Step1: Go to the directory where kafka is installed..

Step2: make a folder called data

Step3:under data again create two folder kafka and the another one is zookeeper..we need to this folder for storing logs

Step4: we need to modify the zookeeper path n zookeeper.py file

F:\kafka\_2.12-2.2.0\config under this directory

dataDir=F:/kafka\_2.12-2.2.0/data/zookeeper clientPort=2181 # disable the per-ip limit on the number of connections since this is a non-production config axClientCnxns=0

Step5: need to modify the kafka server path

F:\kafka\_2.12-2.2.0\config under server properties.

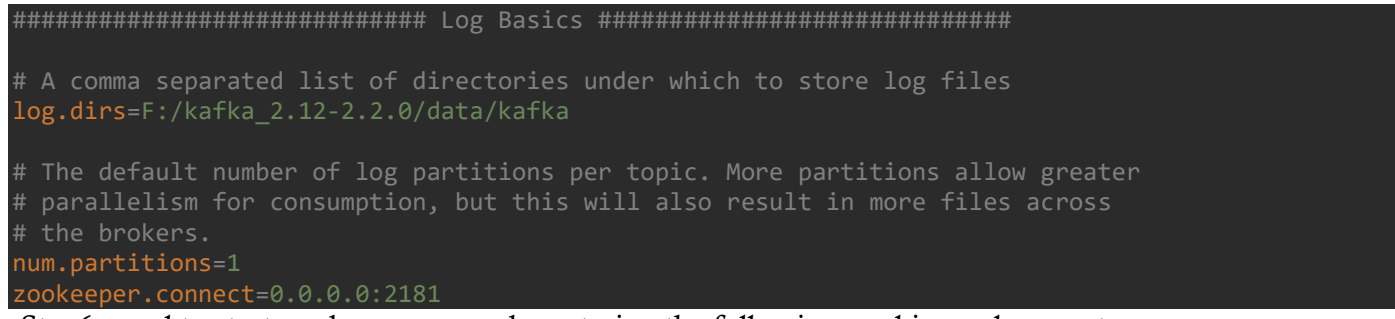

Step6: need to start zookeeper server by entering the following cmd in cmd prompt

>>F:\kafka\_2.12-2.2.0\bin\windows>zookeeper-server-start.bat ../../config/zookeeper.properties

If you see the following screen then your zookeeper server is up to running

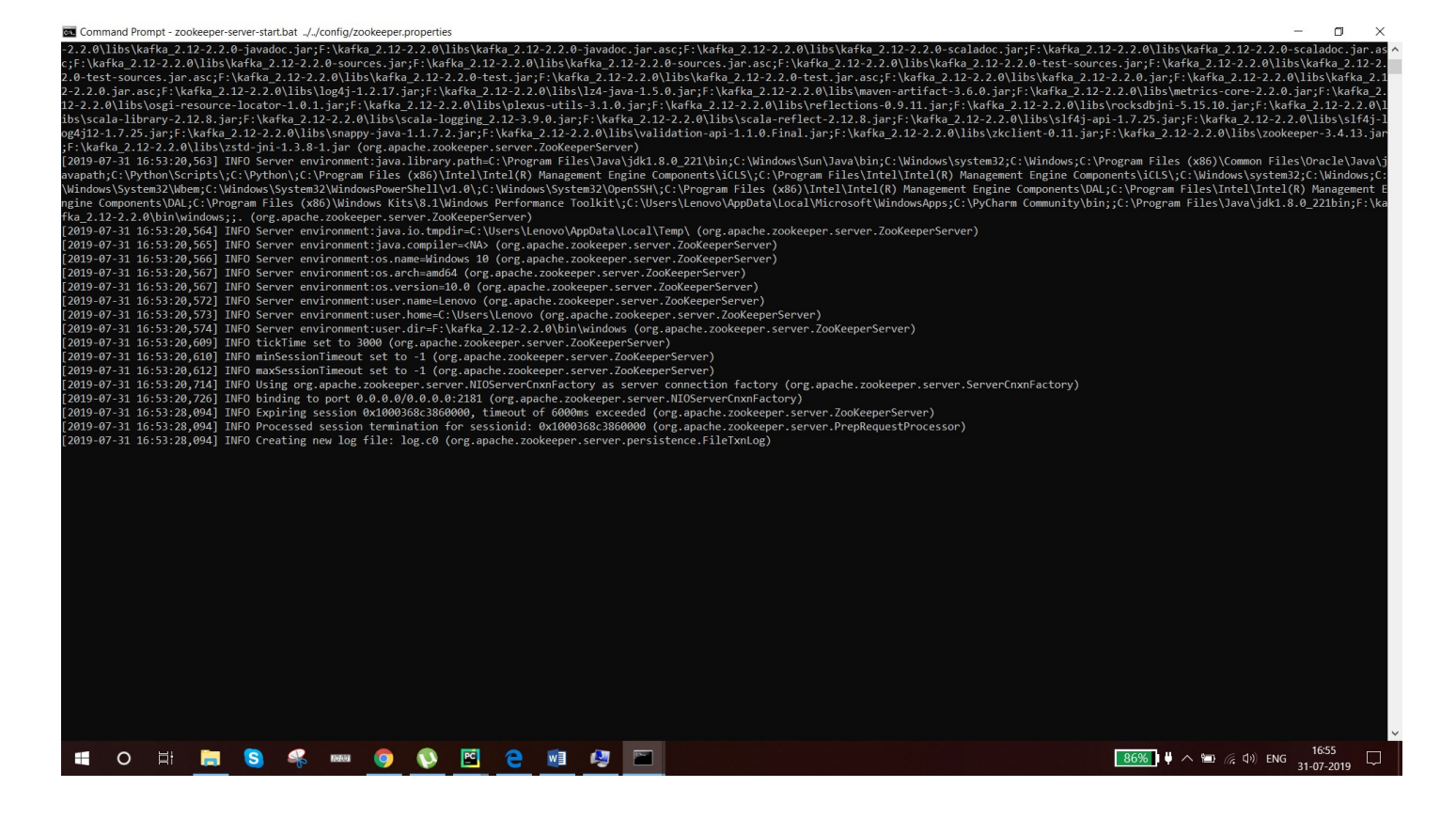

Step7: need to start kafka server by entering the following cmd in cmd prompt

>>F:\kafka\_2.12-2.2.0\bin\windows>kafka-server-start.bat ../../config/server.properties.

If you see the following screen then your kafka server is up to running.

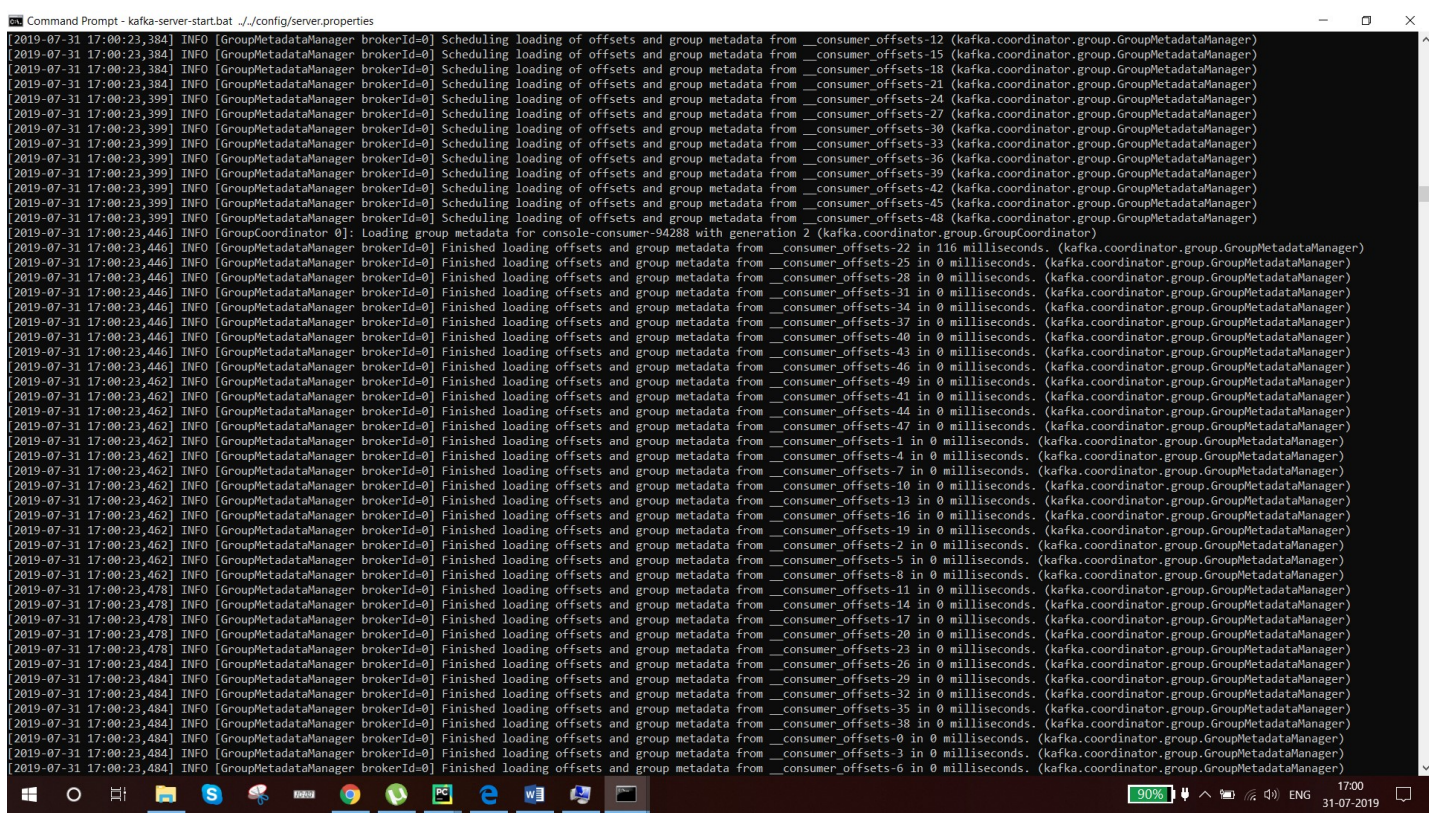

Step8: need to create a topic by run the following cmd in cmd prompt

>>F:\kafka\_2.12-2.2.0\bin\windows>kafka-topics.bat --zookeeper 0.0.0.0:2181 --topic test\_topic --create -partitions 1 -- replication-factor 1

Created topic test topic

Step9: start producer by entering the following cmd.

>>F:\kafka\_2.12-2.2.0\bin\windows>kafka-console-producer.bat --broker-list localhost:9092 --topic

test\_topic

>meaage1

>message2

>meaasg23

Step10: Start a consumer by entering the following cmd.

>>F:\kafka\_2.12-2.2.0\bin\windows>kafka-console-consumer.bat --bootstrap-server localhost:9092 --topic test\_topic --from-beginning

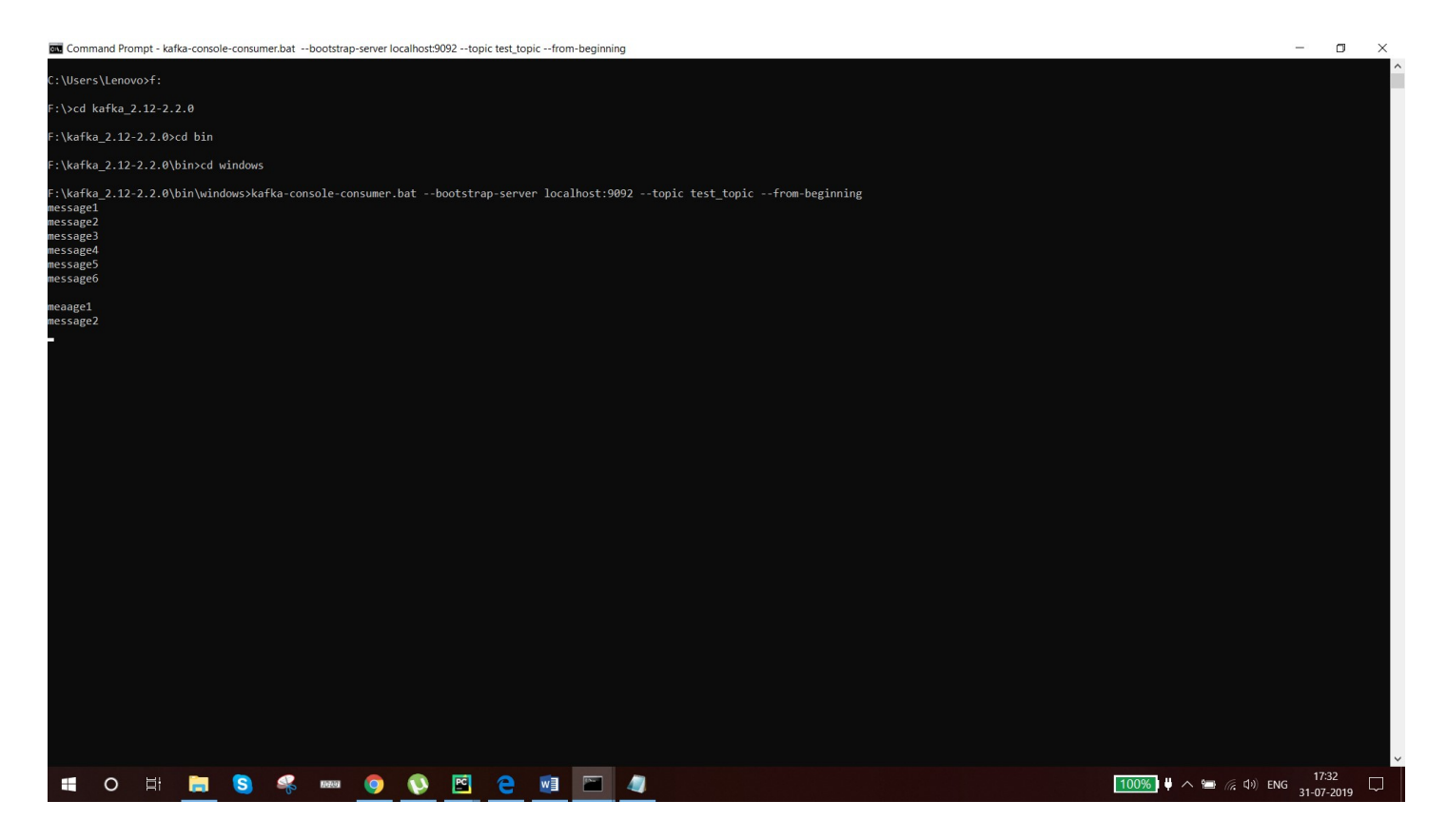

### Connect to flask:

>>pip install pykafka

Here we are generating live bus location

So we need to generate a map api by hit the below url

#### https://account.mapbox.com/

once you successfully logged in. you see aaccess token in your map box dashboard copy it

busdata1.py:

```
from pykafka import KafkaClient 
import json 
from datetimeimport datetime 
import uuid 
import time
```
www.bispsolutions.com www.alacontec.com www.alacontec.com

```
#READ COORDINATES FROM GEOJSON 
input file = open('bus1.json')
json_array = json.load(input_file) 
coordinates = json_array['features'][0]['geometry']['coordinates'] 
#GENERATE UUID 
defgenerate uuid():
return uuid.uuid4() 
#KAFKA PRODUCER 
client = KafkaClient(hosts="localhost:9092") 
topic = client.topics['geodata_final123'] 
producer = topic.get_sync_producer() 
#CONSTRUCT MESSAGE AND SEND IT TO KAFKA 
data = \{\}data['busline'] = '00001' 
defgenerate_checkpoint(coordinates): 
i = 0while i<len(coordinates):
        data['key'] = data['busline'] + ' ' + str(generate uuid()) data['timestamp'] = str(datetime.utcnow()) 
        data['lattice'] = coordinates[i][1]data['longitude'] = coordinates[i][0] message = json.dumps(data) 
print(message) 
producer.produce(message.encode('ascii')) 
time.sleep(1) 
#if bus reaches last coordinate, start from beginning 
if i == len(coordinates)-1: 
i = 0else: 
i \div 1generate_checkpoint(coordinates)
```
#### index.html:

```
<!DOCTYPE html> 
<html> 
<head> 
<meta charset="utf-8"> 
<link rel="stylesheet" href="https://unpkg.com/leaflet@1.4.0/dist/leaflet.css" 
integrity="sha512-
puBpdR0798OZvTTbP4A8Ix/l+A4dHDD0DGqYW6RQ+9jxkRFclaxxQb/SJAWZfWAkuyeQUytO7+7N4QKrDh+drA==" 
crossorigin=""/> 
<script src="https://unpkg.com/leaflet@1.4.0/dist/leaflet.js" 
integrity="sha512-
QVftwZFqvtRNi0ZyCtsznlKSWOStnDORoefr1enyq5mVL4tmKB3S/EnC3rRJcxCPavG10IcrVGSmPh6Qw5lwrg==" 
crossorigin=""></script> 
<!-- END LEAFLET --> 
<title>London Live Map</title> 
</head> 
<body> 
<h1>London Bus Live Map</h1>
```
www.bispsolutions.com example and the community of the community of the community of the community of the community of the community of the community of the community of the community of the community of the community of t

```
<!-- LEAFLET --> 
<div id="mapid" style = "width:900px; height:580px;"></div> 
<script src="../static/leaf.js"></script> 
<!-- END LEAFLET --> 
</body> 
</html>
```
Leaf.js:

```
varmymap = L.map('mapid').setView([51.505, -0.09], 13); 
L.tileLayer('https://api.tiles.mapbox.com/v4/{id}/{z}/{x}/{y}.png?access_token={accessToken}', { 
    attribution: 'Map data © <a href="https://www.openstreetmap.org/">OpenStreetMap</a>
contributors, <a href="https://creativecommons.org/licenses/by-sa/2.0/">CC-BY-SA</a>, Imagery © <a 
maxZoom: 18, 
     id: 'mapbox.streets', 
accessToken: 'pk.eyJ1IjoibmlzaHRoYTAzIiwiYSI6ImNqeXBuZGxtdzBhdXczbm9mMHkyMHc4cGEifQ.LMOdABNaOv2m-
phFTKjtUQ' //ENTER YOUR ACCESS TOKEN HERE 
}).addTo(mymap); 
mapMarkers1 = [];
mapMarkers2 = []; 
mapMarkers3 = [];
varsource = new EventSource('/topic/TOPICNAME'); //ENTER YOUR TOPICNAME HERE 
source.addEventListener('message', function(e){ 
   console.log('Message'); 
obj = JSON.parse(e.data); 
   console.log(obj); 
if(obj.busline == '00001') { }for (vari = 0; i< mapMarkers1.length; i++) {
mymap.removeLayer(mapMarkers1[i]); 
     } 
     marker1 = L.marker([obj.latitude, obj.longitude]).addTo(mymap); 
     mapMarkers1.push(marker1); 
if(obj.busline == '00002') {
for (vari = 0; i< mapMarkers2.length; i++) {
mymap.removeLayer(mapMarkers2[i]); 
     marker2 = L.marker([obj.latitude, obj.longitude]).addTo(mymap); 
     mapMarkers2.push(marker2); 
if(obj.busline == '00003') {for (vari = 0; i< mapMarkers3.length; i++) {
mymap.removeLayer(mapMarkers3[i]); 
     marker3 = L.marker([obj.latitude, obj.longitude]).addTo(mymap); 
     mapMarkers3.push(marker3); 
   false);
```
final output:

www.bispsolutions.com example and the community of the community of the community of the community of the community of the community of the community of the community of the community of the community of the community of t

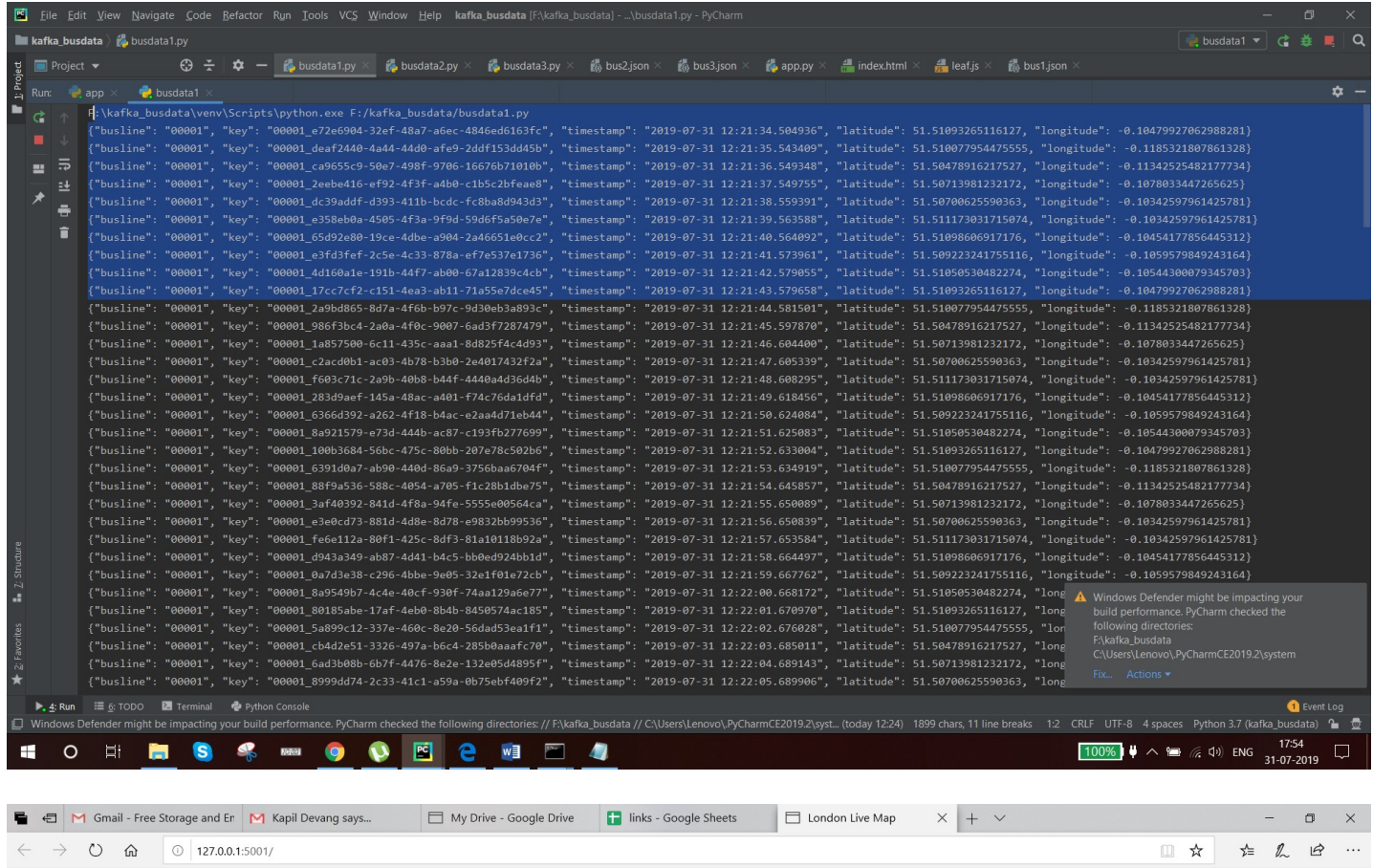

#### **London Bus Live Map**

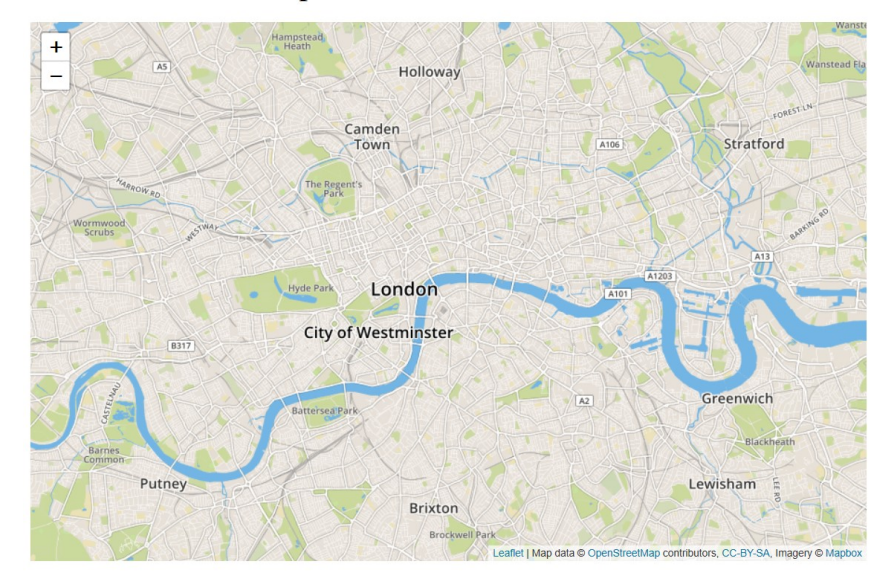

#### **E** O E **S % - 0 0 回 2 回 回 4**  $\blacksquare$

 $\frac{17.54}{100\%}$   $\downarrow \ \land \cong$  (2, 4) ENG  $\frac{17.54}{31-07-2019}$